## **WYAMAHA S90** QUICK START: Playing Sequences from SmartMedia Cards (Level: Intermediate)

This guide will show how to play Standard MIDI files (SMF) directly from SmartMedia™ cards in the "Sequence Play/(Song) Chain" mode. There are a total of 100 steps available in a song chain. The options available for each step in the song chain are: skip, end, stop, sequence or song file (from the current directory of the SmartMedia<sup>™</sup> card), mix template (from system memory).

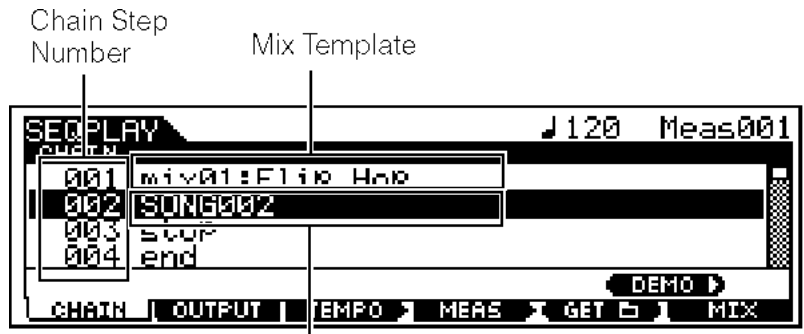

Song File

The S90 has 50 "Mix Templates" (used by a SMF for multi-timbre sequences) that are stored in battery-backed (non-volatile) system RAM. Each standard MIDI file can use a mix template for playback by "calling" the template using a step in the song chain just before the SMF as in the screen shot above.

## **Select and Play a Standard MIDI File**

- Push [SEO PLAY]. Press [SF1] for Chain (if it is not the current display).
- Use the [**▼**] and [**▲**] Cursor buttons to go to a chain step/sequence location.
- The [**DATA**] dial, [**DEC/NO**] & [**INC/YES**] buttons will scroll through the list of options (skip, end, stop, sequence/song file, mix template) including all standard MIDI files in the currently selected directory on the SmartMedia card for each of the 100 steps in the song chain. Note: If the directory has been changed recently, press [**F5**] "**GET**". This will make the last selected directory active and assure that the playback sequencer can access the standard MIDI

file from the directory. All song files must be in the same directory for chain playback.

- Press [**PLAY/STOP**] to play the Sequence/Song Chain
- Press [**PLAY/STOP**] to stop the Sequence. Simply Press [**VOICE**], [**PERFORM**] or [**MASTER**] to return to Voice, Performance, or Master mode.

Note: It is possible to move to and edit different steps in the song chain while a sequence (step) is playing.

## **Using [CATEGORY SEARCH] to select a voice in a mix template**

From Sequence Play Mode: Push [**F6**][**MIX**] Push [**F3**][**VOICE**]

Press the [**CATEGORY SEARCH**] button to turn Category Search On.

- Select a category by using the category name labels under the [**PRE1-PLG3**] and [**A-H**] buttons. Select a sub category using the [**F1**], [**F2**], and [**F3**] buttons.
- Select a VOICE by using the [**DATA**] dial, [**DEC/NO**] & [**INC/YES**] buttons or the [Cursor up [**▲**] /down [**▼**] buttons and
- Press [**ENTER**] or [**EXIT**] to return to the Mix display.
- Repeat the steps above for each track/channel that will be used in the sequence